#### **DATI IDENTIFICATIVI DELL'AGGIORNAMENTO**

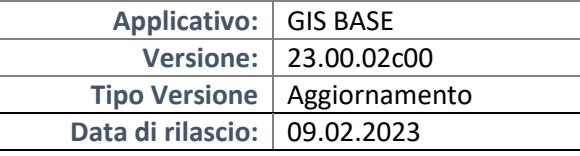

### Gentile cliente,

La informiamo che è disponibile un aggiornamento GIS BASE APPLICATIVI.

Da GIS Start Web: cliccare sull'icona di visualizzazione aggiornamenti e scaricare l'aggiornamento (operazione automatica se attivo il download manager)

Dal sito Ranocchi: Accedere all'area riservata del sito http://www.ranocchi.it ed effettuare il download del file "GISBASE\_Agg\_2302c0\_fsetup0.exe"

(Aggiornamenti software\2023\GISBASE\GISBASE 23.00.02.00)

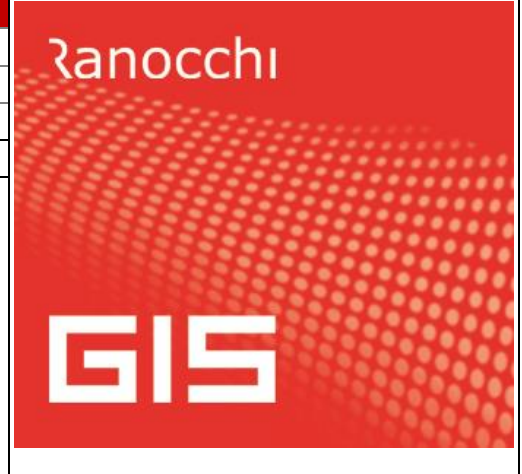

### **COMPATIBILITA' E INSTALLAZIONE**

L'installazione dell'applicativo è identica per tutti i tipi di server (LINUX o WINDOWS) e può essere eseguita da un qualsiasi client in cui è presente l'applicativo GIS.

Per effettuare l'installazione dell'aggiornamento eseguire le seguenti operazioni

### Da Gis Start Web:

- 1. nella sezione AGGIORNAMENTI cliccare sull'icona di download per scaricare l'aggiornamento  $\triangle$
- 2. una volta scaricato cliccare sull'icona verde per installare l'aggiornamento

### Dal sito Ranocchi:

- 1. Effettuare il download del file *GISBASE\_Agg\_2302c0\_fsetup0.exe* dall'area riservata del sito *ranocchi.it*
- 2. Salvare il file in una qualsiasi cartella di un client in cui è presente la procedura GIS (qualsiasi procedura)
- 3. Eseguire il file con un doppio click del mouse
- 4. Selezionare il nome del *server* o *locale*
- 5. Selezionare la *sigla* da aggiornare
- 6. Selezionare il tasto *installa* per procedere con l'aggiornamento

### **AVVERTENZE**

L'aggiornamento è comprensivo di tutte le segnalazioni di anomalie pervenute dopo il rilascio della versione precedente.

### **ATTENZIONE!**

**Prima di installare questo aggiornamento occorre disattivare necessariamente tutti gli ANTIVIRUS installati sul PC.**

**Nel caso in cui non venissero disattivati, il programma GIS potrebbe non funzionare correttamente o avere malfunzionamenti gravi.**

**NB: Se nel PC è installato un Antivirus diverso da Windows Defender, disattivando l'antivirus installato, si potrebbe attivare automaticamente Windows Defender. In questo caso, dopo aver disattivato l'Antivirus occorrerà disattivare anche Windows Defender.**

# **SOMMARIO**

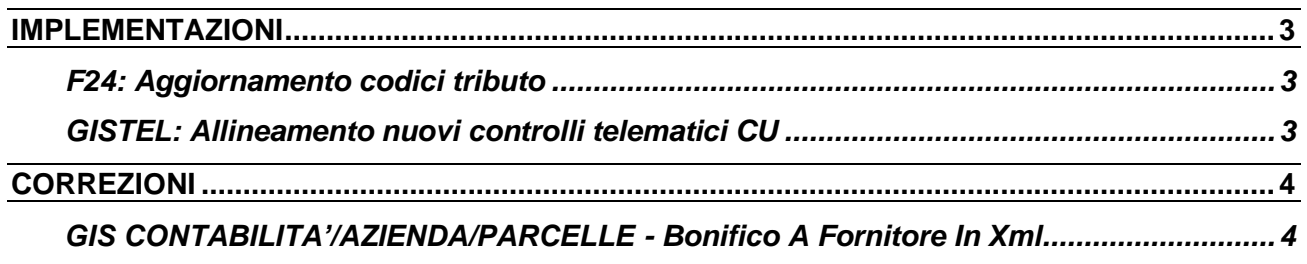

### <span id="page-2-0"></span>**IMPLEMENTAZIONI**

### <span id="page-2-1"></span>**F24: Aggiornamento codici tributo**

Sono stati aggiornati i codici tributo F24 istituiti fino alla Risoluzione n. 2 del 30/01/2023 dell'Agenzia delle Entrate.

### <span id="page-2-2"></span>**GISTEL: Allineamento nuovi controlli telematici CU**

Sono stati aggiornati i controlli telematici del modello CU ed in particolare il controllo del Quadro CT.

## <span id="page-3-0"></span>**CORREZIONI**

## <span id="page-3-1"></span>**GIS CONTABILITA'/AZIENDA/PARCELLE - Bonifico A Fornitore In Xml**

Risolta anomalia nella generazione del file XML dal comando Distinta effetti x home banking presente nel menù scadenzario, per cui quando si selezionava Tipo distinta Bonifico Fornitore, il file generato, in fase di caricamento sul sito della BANCA, presentava degli errori che non permettevano l'upload del file.